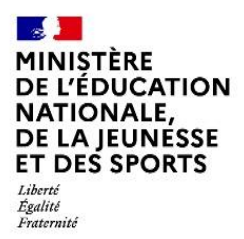

# **INSCRIPTION EN LIGNE AU LYCÉE 1 re, 2<sup>e</sup> et 3<sup>e</sup> années de lycée**

## **Campagne 2021**

## **Foire aux questions - FAQ** (version 1)

Ce document a été établi à partir des questions les plus fréquemment posées par les utilisateurs.

**Inscription en ligne Lycée- FAQ V1.0\_Mai2021.docx**

#### **[Les atouts de l'inscription en ligne](#page-3-0)**

- *1.1 [Pour les établissements ?](#page-3-1)*
- *1.2 [Pour le parent qui réalise l'inscription](#page-3-2) ?*

#### **L'inscription en ligne a-t-[elle juridiquement la même valeur que l'inscription papier](#page-3-3) ?**

#### **Le [périmètre du service d'inscription au lycée](#page-4-0)**

- *3.1 [Quels sont les établissements concernés](#page-4-1) ?*
- *3.2 [Quels sont les niveaux couverts par le service inscription](#page-4-2) ?*
- *3.3 [Quels sont les élèves éligibles](#page-4-3) ?*
- *3.1 L'inscription en ligne post-affectation fonctionne-t-[elle pour chaque tour d'affectation](#page-4-4)  [d'Affelnet lycée](#page-4-4) ?*
- *3.2 [Un élève qui monte de niveau en changeant](#page-5-0) d'établissement (déménagement par exemple) peut-[il être téléinscrit dans l'établissement d'accueil](#page-5-0) ?*
- *3.3 [Un élève originaire d'un établissement privé peut](#page-5-1)-il s'inscrire en ligne à la suite d'une [affectation ?](#page-5-1)*
- *3.4 [Un élève qui poursuit sa scolarité dans un lycée privé sous contrat peut-](#page-5-2)il s'inscrire en [ligne](#page-5-2) ?*
- *3.5 [Les responsables des élèves affectés en première année de lycée dans un établissement ne](#page-5-3)  participant [pas à l'inscription en ligne, ou affectés sur une autre formation que celle](#page-5-3)  prévue à la question 2.2, peuvent-[ils consulter l'affectation via la télé](#page-5-3)-inscription ?*

#### **[La mise en place et l'accès au service](#page-5-4)**

- *4.1 [Comment un établissement peut-il mettre en place une ou plusieurs campagnes](#page-5-5)  [d'inscription en ligne](#page-5-5) ?*
- *4.2 [L'ouverture d'une campagne par montée de niveau](#page-6-0) nécessite-elle des actions spécifiques [préalables](#page-6-0) ?*
- *4.3 [Comment le représentant légal](#page-6-1) accède-t-il au service ?*
- *4.4 [Comment accompagner les parents pendant la durée de la campagne](#page-6-2) ?*
- *4.5 L'inscription en ligne [est-elle obligatoire pour les parents](#page-6-3) ?*

#### **[Le fonctionnement du service](#page-6-4)**

- *5.1 Les parents doivent-[ils s'exprimer à deux pour l'inscription en ligne](#page-6-5) ?*
- *5.2 Quelles [sont les informations affichées sur la page d'accueil du service](#page-6-6) ?*
- *5.3 Pour la 1re année lycée, que se passe-t-[il si l'académie affecte l'élève sur une seconde](#page-6-7)  [générale et technologique «](#page-6-7) générique » ?*
- *5.4 Toujours pour la 1re [année lycée, comment assurer un bon fonctionnement de la télé](#page-6-8)[inscription pour les sections linguistiques et sportives](#page-6-8) ?*
- *5.5 [Comment les familles sont-elles informées à](#page-7-0) la fin du processus d'inscription en ligne ?*

#### **[Les choix d'enseignement](#page-7-1)**

- *6.1 Pour la 1re [année de lycée, les langues vivantes suivies au collège peuvent-elles être](#page-7-2)  [inversées](#page-7-2) ?*
- *6.2 [Les matières étudiées par correspondance apparaissent-elles dans le service Inscription en](#page-7-3)  [ligne ?](#page-7-3)*

#### **[La personnalisation du service par le lycée](#page-7-4)**

- *7.1 Quand l'établissement peut-[il débuter le paramétrage de sa campagne d'inscription en](#page-7-5)  [ligne](#page-7-5) ?*
- *7.2 [Quelles sont les informations affichées sur la page d'accueil du service](#page-7-6) ?*
- *7.3 [Qui détermine les dates de campagne](#page-7-7) ?*
- *7.4 [Les dates sont-elles modifiables](#page-7-8) ?*
- *7.5 [Comment être sûr que toutes les options du lycée et seulement celles-là, sont proposées](#page-8-0)  [aux parents dans le service en ligne](#page-8-0) ?*
- *7.6 [Le nombre d'enseignements optionnels est](#page-8-1)-il ajustable ?*
- *7.7 [Peut-on affiner le paramétrage concernant les options proposées aux familles](#page-8-2) ?*
- *7.8 [Concernant les documents à télécharger par les familles](#page-8-3) : tous les formats de fichier sont[ils acceptés](#page-8-3) ?*
- *7.1 Le chef d'établissement peut[-il vérifier ses paramétrages et vérifier le parcours utilisateur ?](#page-8-4)*

#### **[Les informations de l'élève et de son responsable](#page-8-5)**

- *8.1 [Quelles données sont demandées au responsable qui réalise la démarche](#page-8-6) ?*
- *8.2 [Peut-on ajouter de nouvelles données à la fiche de renseignements](#page-8-7) ?*
- *8.3 [Quels sont les régimes d'hébergement proposés par le service aux familles ?](#page-9-0)*

#### **[Le suivi des inscriptions et la mise à jour des données dans SIECLE](#page-9-1) BEE**

- *9.1 [Comment savoir où en est la campagne d'inscription en ligne](#page-9-2) ?*
- *9.2 Les « souhaits inscription en ligne [» mettent-ils automatiquement à jour la base élèves du](#page-9-3)  [lycée d'affectation](#page-9-3) ?*
- *9.3 Que contient le fichier des « [souhaits inscription en ligne](#page-9-4) » dans SIECLE-BEE ?*
- *9.4 Un dossier élève « en attente [» dans SIECLE-BEE peut-il être importé avant la fin de la](#page-10-0)  [campagne de télé-inscription](#page-10-0) ?*
- *9.5 L'inscription en ligne peut-[elle générer des doublons d'élèves ou de responsables, à](#page-10-1)  [l'import des dossiers dans la base élèves du lycée d'affectation](#page-10-1) ?*
- **[Pour les établissements ayant participé en 2020, quels sont les changements en 2021](#page-10-2) ?**

## <span id="page-3-0"></span>**LES ATOUTS DE L'INSCRIPTION EN LIGNE**

#### <span id="page-3-1"></span>**1.1 Pour les établissements ?**

- Commencer plus tôt la finalisation de la rentrée
- Bénéficier de données plus fiables car recueillies à la source
- Offrir aux personnels administratifs un environnement de travail modernisé et leur confier des tâches plus valorisantes (moins de saisies, relance des familles facilitée)
- Utiliser moins de papier
- Limiter les risques, dans un contexte sanitaire particulier

#### <span id="page-3-2"></span>**1.2 Pour le parent qui réalise l'inscription ?**

- Inscription simple, rapide et sûre : connexion sécurisée par un identifiant et un mot de passe.
- Prendre connaissance de l'affectation et réaliser la démarche en ligne à l'heure de son choix : le service en ligne est accessible 24 h/24 pendant la campagne depuis un smartphone, une tablette ou un ordinateur connecté à internet.
- Etre informé immédiatement de la démarche à suivre pour former un recours si l'établissement demandé n'a pas été obtenu.
- Mieux s'organiser pour préparer les documents à transmettre
- Recevoir par courriel :
	- $\checkmark$  la confirmation de l'inscription et des demandes exprimées en ligne
	- $\checkmark$  la liste des documents à fournir pour compléter l'inscription (ceux qui sont à conserver ou à remplir peuvent être téléchargés).
- Prendre connaissance des modalités de retour des documents
- Permettre aux 2 parents d'accéder au récapitulatif de l'inscription

#### <span id="page-3-3"></span>**L'INSCRIPTION EN LIGNE A-T-ELLE JURIDIQUEMENT LA MÊME VALEUR QUE L'INSCRIPTION PAPIER ?**

**Oui**, juridiquement, la **téléinscription vaut inscription** ; **les lycées n'ont donc pas à éditer de fiches pour recueillir la signature des parents.**

**Selon l'article 1367 du code civil,** «la signature nécessaire à la perfection d'un acte juridique identifie son auteur. Elle manifeste son consentement aux obligations qui découlent de cet acte. [...]

Lorsqu'elle est électronique, elle consiste en l'usage d'un **procédé fiable d'identification garantissant son lien avec l'acte auquel elle s'attache**. La fiabilité de ce procédé est présumée, jusqu'à preuve contraire, lorsque la signature électronique est créée, l'identité du signataire assurée et l'intégrité de l'acte garantie, dans des conditions fixées par décret en Conseil d'État. »

**Tous les services du portail Scolarité Services satisfont à cette exigence.** 

## <span id="page-4-0"></span>**LE PÉRIMÈTRE DU SERVICE D'INSCRIPTION AU LYCÉE**

## **3.1 Quels sont les établissements concernés ?**

<span id="page-4-1"></span>**Tous,** y compris les EREA, SEP et SGT.

Le service inscription en ligne est ouvert par défaut dans tous les établissements **publics et privés** du second degré relevant du ministère de l'éducation nationale, de la jeunesse et des sports (MENJS). Il peut éventuellement être refermé par action dans **SIECLE Vie de l'établissement**, **avant le début de la campagne**, par les lycées ne bénéficiant pas de l'affectation via Affelnet lycée ou les établissements à recrutement national, par exemple.

<span id="page-4-2"></span>En revanche, pour l'inscription en première année de lycée, aucun collège ne peut fermer le service.

## **3.2 Quels sont les niveaux couverts par le service inscription ?**

Au lycée, tous les niveaux sont dorénavant couverts (hors formations post bac) :

- Inscription en 1<sup>re</sup> année lycée (campagne post affectation)
- Inscription en 2<sup>e</sup> année lycée (campagne post affectation et/ou par montée de niveau)
- Inscription en 3<sup>e</sup> année lycée (campagne par montée de niveau)

#### <span id="page-4-3"></span>**3.3 Quels sont les élèves éligibles ?**

a. **Pour l'entrée en 1re année de lycée** : l'inscription fait suite à une procédure d'affectation.

Est éligible tout élève de collège ou de lycée, affecté **dans son académie actuelle** à l'issue du premier tour d'affectation dans Affelnet lycée sur une des formations suivantes, qu'elle soit nationale ou académique :

- 2de générale et technologique y compris STHR
- 2de de brevet de technicien
- 2de professionnelle
- 1re année de CAP

Cela inclut donc les formations académiques de type section linguistique, sportive, etc.

b. Pour l'entrée en 2<sup>e</sup> année de lycée : Tout élève entrant en 1<sup>re</sup> générale, technologique, professionnelle ou en 2<sup>e</sup> année de CAP ou en 1<sup>re</sup> année de CAP en 1 an, qu'il soit concerné ou non par une procédure d'affectation.

*Remarque pour l'inscription en 1 re générale : le service ne peut être proposé que si l'inscription est de type « montée de niveau »*

**Nouveaute**  $2021$ 

c. **Pour l'entrée en 3<sup>e</sup> année de lycée** : Tout élève entrant en terminale générale, technologique, professionnelle ou en 3<sup>e</sup> année de CAP.

Les élèves redoublants ou réorientés sont aussi pris en compte dans tous les cas.

## <span id="page-4-4"></span>**3.1 L'inscription en ligne post-affectation fonctionne-t-elle pour chaque tour d'affectation d'Affelnet lycée ?**

**Non**, l'inscription en ligne fonctionne uniquement pour le **premier tour d'affectation** d'Affelnet lycée (pour les 2 années concernées par l'affectation)

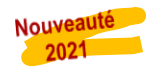

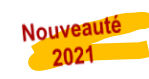

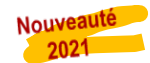

## <span id="page-5-0"></span>**3.2 Un élève qui monte de niveau en changeant d'établissement (déménagement par exemple) peut-il être téléinscrit dans l'établissement d'accueil ?**

Oui, à condition de réaliser les opérations suivantes **avant** la date de début de campagne de l'établissement d'accueil :

- Transfert du dossier de l'élève par l'établissement d'origine à un établissement d'accueil **de la même académie**
- Initialisation du dossier de l'élève par l'établissement d'accueil dans l'année en préparation (MEF, langues, ES si voie générale, langue/sport de section le cas échéant)

## <span id="page-5-1"></span>**3.3 Un élève originaire d'un établissement privé peut-il s'inscrire en ligne à la suite d'une affectation ?**

**Oui**, à condition :

- que l'établissement privé dépende du MENJS et utilise régulièrement le module BEE (données élèves mises à jour),
- que le responsable de l'élève soit titulaire d'un compte d'accès au service
- <span id="page-5-2"></span>**3.4 Un élève qui poursuit sa scolarité dans un lycée privé sous contrat peut-il s'inscrire en ligne ?**

**Dans le cadre d'une campagne post affectation: Oui.** Mais à deux conditions indissociables :

- l'académie gère des flux post-3<sup>e</sup> à destination de lycées privés sous contrat au moyen d'Affelnet lycée, dans le cadre d'accords locaux,
- les lycées concernés ouvrent le service « Inscription », profilent leurs MEF et options dans Nomenclatures et **Siècle Vie de l'établissement**, et importent leurs dossiers d'affectation dans la base élèves (**SIECLE BEE**) à l'issue de la campagne d'inscription.

**Dans le cadre d'une campagne par montée de niveau**: **Oui.** Mais à condition(s) que dans l'année en préparation Nouveauté de **SIECLE BEE**, l'établissement d'accueil ait au préalable :  $2021$ 

- attribué à l'élève un MEF pour la rentrée à venir
- récupéré /saisi les ES si l'élève entre en 1<sup>re</sup> ou en Terminale générale.

## <span id="page-5-3"></span>**3.5 Les responsables des élèves affectés en première année de lycée dans un établissement ne participant pas à l'inscription en ligne, ou affectés sur une autre formation que celle prévue à la question 2.2, peuvent-ils consulter l'affectation via la télé-inscription ?**

**Oui,** les responsables peuvent voir l'affectation de leur enfant, même au sein d'un lycée agricole, et imprimer le résultat d'affectation, mais ils ne peuvent pas l'inscrire en ligne.

De même, les parents peuvent consulter les « vœux de recensement » saisis dans Affelnet lycée, en cas de souhait de redoublement ou de poursuite en apprentissage.

## <span id="page-5-4"></span>**LA MISE EN PLACE ET L'ACCÈS AU SERVICE**

## <span id="page-5-5"></span>**4.1 Comment un établissement peut-il mettre en place une ou plusieurs campagnes d'inscription en ligne ?**

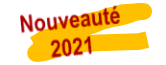

Le tableau de bord de **SIECLE Vie de l'établissement** affiche l'état de l'inscription en ligne pour les 3 niveaux. Elle est ouverte par défaut, mais **sa mise à disposition des parents reste facultative** : pour la rendre visible, l'établissement doit d'abord la paramétrer dans **SIECLE Vie de l'établissement** (version 21.2.1). L'établissement peut choisir d'ouvrir le niveau qu'il souhaite car chaque déclinaison du service est paramétrable indépendamment.

## **4.2 L'ouverture d'une campagne par montée de niveau nécessite-elle des actions spécifiques préalables ?**

<span id="page-6-0"></span>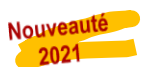

#### **Oui**, il faut avoir :

- *a.* **préparé les dossiers des élèves** dans **SIECLE BEE** :
	- Renseignement du MEF pour la rentrée (et langues)
	- Pour la voie générale, renseignement des ES choisis (3 pour la 1<sup>re</sup> et 2 pour la terminale) qui peuvent être récupérés depuis SIECLE ORIENTATION.

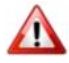

**Ne pas attribuer de classe aux élèves à ce stade** sous peine de les soustraire à l'inscription en ligne : un élève possédant une division dans BEE passe au statut « Inscrit ».

b. **réalisé les paramétrages** du service dans **SIECLE Vie de l'établissement (voir §7)**.

#### **4.3 Comment le représentant légal accède-t-il au service ?**

<span id="page-6-1"></span>Le service d'inscription en ligne est proposé sur le portail Scolarité services. Les responsables s'y connectent au moyen de leur compte ATEN ou EduConnect.

#### <span id="page-6-2"></span>**4.4 Comment accompagner les parents pendant la durée de la campagne ?**

Le ministère est attentif à ce qu'aucune famille ne soit écartée d'une procédure administrative du fait de la dématérialisation de celle-ci.

Pour les établissements d'origine, il est souhaitable de mettre à disposition un accompagnement des parents pendant toute la campagne. En présentiel, ce dispositif respectera strictement le protocole sanitaire.

#### <span id="page-6-3"></span>**4.5 L'inscription en ligne est-elle obligatoire pour les parents ?**

**Non**, les responsables légaux d'un élève peuvent toujours choisir de ne pas utiliser un service en ligne et de recourir à la procédure classique.

#### <span id="page-6-4"></span>**LE FONCTIONNEMENT DU SERVICE**

#### **5.1 Les parents doivent-ils s'exprimer à deux pour l'inscription en ligne ?**

<span id="page-6-5"></span>**Non** : s'agissant d'un **acte usuel** relatif à la scolarité, l'inscription d'un élève peut être accomplie par **un seul parent**. Il doit utiliser son propre compte (le compte élève ne fonctionne pas)

Chaque responsable qui se connecte ensuite au service peut consulter la situation de l'élève à la rentrée, la confirmation d'inscription et la liste des documents à transmettre à l'établissement.

#### <span id="page-6-6"></span>**5.2 Quelles sont les informations affichées sur la page d'accueil du service ?**

*Par défaut, la page d'accueil présente le résultat d'affectation OU rappelle la formation suivie à la rentrée (inscription par montée de niveau). Un message spécifique peut venir en complément*

#### <span id="page-6-7"></span>**5.3 Pour la 1re année lycée, que se passe-t-il si l'académie affecte l'élève sur une seconde générale et technologique « générique » ?**

Le parent est invité dans un premier temps à sélectionner la formation parmi celles proposées par le lycée d'accueil (ex : section européenne), et peut ensuite choisir les options liées.

## <span id="page-6-8"></span>**5.4 Toujours pour la 1re année lycée, comment assurer un bon fonctionnement de la téléinscription pour les sections linguistiques et sportives ?**

Il est **important pour l'académie** de procéder, dans Affelnet lycée, **au rattachement des MEF d'affectation aux MEF académiques sur lesquels seront effectivement inscrits les élèves** (pour les sections sportives ou linguistiques notamment),

**Inscription en ligne Lycée- FAQ V1.0\_Mai2021.docx**

**Cette bonne pratique est absolument essentielle**, d'une part, **au suivi des inscriptions par les établissements dans SIECLE SIPA** et, d'autre part, **à un guidage efficace des familles**, lors de l'inscription en ligne, dans l'expression de leurs choix de langue ou de sport de section, ou d'enseignements optionnels.

## <span id="page-7-0"></span>**5.5 Comment les familles sont-elles informées à la fin du processus d'inscription en ligne ?**

Le responsable qui a confirmé, en ligne, l'inscription de son enfant dans le lycée **reçoit un courriel** qui récapitule l'opération effectuée (conformément au décret n° 2015-1404 relatif au droit des usagers à saisir l'administration par voie électronique). Ce courriel détaille les données saisies au regard des choix pédagogiques et les pièces à fournir.

## <span id="page-7-1"></span>**LES CHOIX D'ENSEIGNEMENT**

## <span id="page-7-2"></span>**6.1 Pour la 1re année de lycée, les langues vivantes suivies au collège peuvent-elles être inversées ?**

**Non**, si l'élève souhaite inverser au lycée les langues qu'il suivait au collège, il est invité à prendre contact avec le lycée d'accueil.

## <span id="page-7-3"></span>**6.2 Les matières étudiées par correspondance apparaissent-elles dans le service Inscription en ligne ?**

**Non**, aucune matière par correspondance n'apparaît au choix des familles dans le service. Si une langue souhaitée par un élève n'est pas proposée par le lycée d'affectation, le parent est invité à prendre contact avec l'établissement.

Néanmoins, le lycée ne doit pas omettre de profiler les matières par correspondance dans le module « Nomenclatures » pour pouvoir, le cas échéant, sélectionner ces options dans les fiches élèves de **SIECLE-BEE.**

## <span id="page-7-4"></span>**LA PERSONNALISATION DU SERVICE PAR LE LYCÉE**

## <span id="page-7-5"></span>**7.1 Quand l'établissement peut-il débuter le paramétrage de sa campagne d'inscription en ligne ?**

Dès que l'établissement a réceptionné ses nomenclatures et que la version SIECLE 21.2.1 a été installée par l'académie, il peut effectuer le profilage dans **SIECLE Nomenclatures** et débuter le paramétrage dans **Vie de l'établissement SIECLE**.

## <span id="page-7-6"></span>**7.2 Quelles sont les informations affichées sur la page d'accueil du service ?**

L'établissement peut renseigner un message spécifique par MEF ou groupe de MEF dans **SIECLE Vie de l'établissement**.

## <span id="page-7-7"></span>**7.3 Qui détermine les dates de campagne ?**

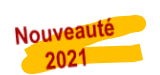

- **Campagne par montée de niveau** : l'établissement décide des dates de début et de fin de campagne.
- **Campagne post affectation** : La date et l'heure à partir desquelles la campagne d'inscription peut débuter sont définies par l'académie. Elles apparaissent dans **SIECLE Vie de l'établissement**. L'établissement peut valider ou retarder **la date** si besoin. Concernant la date de fin de campagne, c'est l'établissement qui la définit.

## <span id="page-7-8"></span>**7.4 Les dates sont-elles modifiables ?**

**Oui,** si la campagne n'a pas encore débuté.

Nouveauté 2021

Si la campagne a débuté, la date de début ne peut plus être modifiée. En revanche, tant que la campagne n'est pas terminée, il reste possible d'en modifier la durée en ajustant sa date de fin.

## <span id="page-8-0"></span>**7.5 Comment être sûr que toutes les options du lycée et seulement celles-là, sont proposées aux parents dans le service en ligne ?**

Comme chaque année, pour l'année scolaire en préparation, le module **Nomenclatures de SIECLE** permet à l'établissement de profiler finement les enseignements facultatifs associés à chaque MEF de l'établissement (y compris les options couvertes par des matières académiques).

Cette opération est importante : les options sélectionnées dans Nomenclatures seront proposées dans le service en ligne.

## <span id="page-8-1"></span>**7.6 Le nombre d'enseignements optionnels est-il ajustable ?**

<span id="page-8-2"></span>**Oui** : le nombre d'enseignements optionnels qui peuvent être choisis par les familles est paramétrable.

## **7.7 Peut-on affiner le paramétrage concernant les options proposées aux familles ?**

**Oui** : dans **SIECLE Vie de l'établissement**, le proviseur peut **imposer ou exclure certaines combinaisons d'options** pour tenir compte des contraintes pédagogiques ou matérielles de son lycée.

Attention **:** Il est recommandé aux proviseurs de réaliser cette opération avec la plus grande attention avant l'ouverture de la campagne, puis de **ne plus modifier les règles paramétrées une fois la campagne commencée**, au risque de créer des situations d'inégalité de traitement entre les élèves ayant déjà été inscrits en ligne (et d'engendrer ainsi des contentieux).

## <span id="page-8-3"></span>**7.8 Concernant les documents à télécharger par les familles : tous les formats de fichier sont-ils acceptés ?**

Les formats les plus courants sont acceptés (suites bureautiques LibreOffice ou Microsoft Office par exemple) mais il est **fortement conseillé de mettre à disposition des familles des fichiers au format PDF**. Ce format gratuit, lisible sur smartphone, est l'un des formats les plus populaires aujourd'hui.

## <span id="page-8-4"></span>**7.1 Le chef d'établissement peut-il vérifier ses paramétrages et vérifier le parcours utilisateur ?**

**Le lycée d'accueil** peut dans **SIECLE Vie de l'établissement** « **Simuler une inscription en ligne** » afin de vérifier les combinaisons d'options qu'il a définies, formation par formation. Cette fonctionnalité est accessible dès la mise à disposition de l'année en préparation, et de la diffusion des nouvelles nomenclatures (courant juin).

## <span id="page-8-5"></span>**LES INFORMATIONS DE L'ÉLÈVE ET DE SON RESPONSABLE**

#### **8.1 Quelles données sont demandées au responsable qui réalise la démarche ?**

<span id="page-8-6"></span>Les données de l'élève et de du responsable qui réalise la démarche sont pré-renseignées avec celles déjà connues de l'établissement d'origine.

Seul le régime demandé pour la rentrée doit être renseigné.

Une fois la démarche validée par un des responsables, le second peut modifier ses données au moyen du service « Fiche de renseignements ».

Les mises à jour effectuées en ligne ne sont reportées que dans la base élèves de l'établissement d'accueil sur l'année en préparation.

NB : Cette année, pour l'inscription au lycée, les données de l'élève et de son responsable restent modifiables. Une restriction de ces modifications, apportée en 2021 sur le nouveau service inscription en  $6^{\circ}$ , sera également mise en place pour la prochaine campagne 2022.

## <span id="page-8-7"></span>**8.2 Peut-on ajouter de nouvelles données à la fiche de renseignements ?**

**Non**, en raison de la couverture juridique du téléservice qui ne permet pas à un établissement d'adapter le nombre et la nature des données traitées (**RGPD**). En revanche, les lycées ont la possibilité de joindre une

liste de pièces à fournir et/ou de documents à télécharger par les familles, qu'ils initient dans le module **SIECLE Vie de l'établissement**, à la fin du processus d'inscription en ligne.

Cette liste de documents est personnalisable par MEF ou groupe de MEF. Le nombre de ces documents n'est pas limité.

### <span id="page-9-0"></span>**8.3 Quels sont les régimes d'hébergement proposés par le service aux familles ?**

Les régimes disponibles dans le service sont : « externe », « demi- pensionnaire », et « interne ».

- Le choix « externe » correspond à « externe libre » dans **SIECLE-BEE**
- Le choix « demi-pensionnaire » correspond à « demi-pensionnaire dans l'établissement » dans **SIECLE-BEE**
- Le choix « interne » correspond à « interne dans l'établissement » dans **SIECLE-BEE**. En revanche, pour ce dernier régime, un message est affiché informant le parent que ce mode d'hébergement sera accordé en fonction du nombre de places disponibles et que le lycée prendra contact prochainement avec la famille à ce sujet.

## <span id="page-9-1"></span>**LE SUIVI DES INSCRIPTIONS ET LA MISE À JOUR DES DONNÉES DANS SIECLE BEE**

## <span id="page-9-2"></span>**9.1 Comment savoir où en est la campagne d'inscription en ligne ?**

L'établissement d'accueil peut voir le compteur des inscriptions évoluer dans le tableau de bord de BEE, dès lors qu'au moins une inscription a été réalisée en ligne.

## <span id="page-9-3"></span>**9.2 Les « souhaits inscription en ligne » mettent-ils automatiquement à jour la base élèves du lycée d'affectation ?**

**En ce qui concerne les formations**, le lycée d'affectation peut importer dans **SIECLE BEE**, au choix, le MEF ou l'ensemble MEF d'inscription + options.

Cette fonctionnalité peut s'avérer pratique pour les établissements qui ne connaissent pas de tension sur les formations et/ou enseignements qu'ils proposent.

**En ce qui concerne les régimes**, seuls les régimes « externe libre » et « demi- pensionnaire dans l'établissement » sont intégrés automatiquement, à la différence du régime « interne dans l'établissement », qui est enregistré uniquement dans le fichier des souhaits.

## **9.3 Que contient le fichier des « souhaits inscription en ligne » dans SIECLE-BEE ?**

<span id="page-9-4"></span>Ce fichier (au format .csv) contient, pour chaque élève inscrit (1 ligne par élève), les informations relatives aux choix saisis par les parents dans le service d'inscription en ligne :

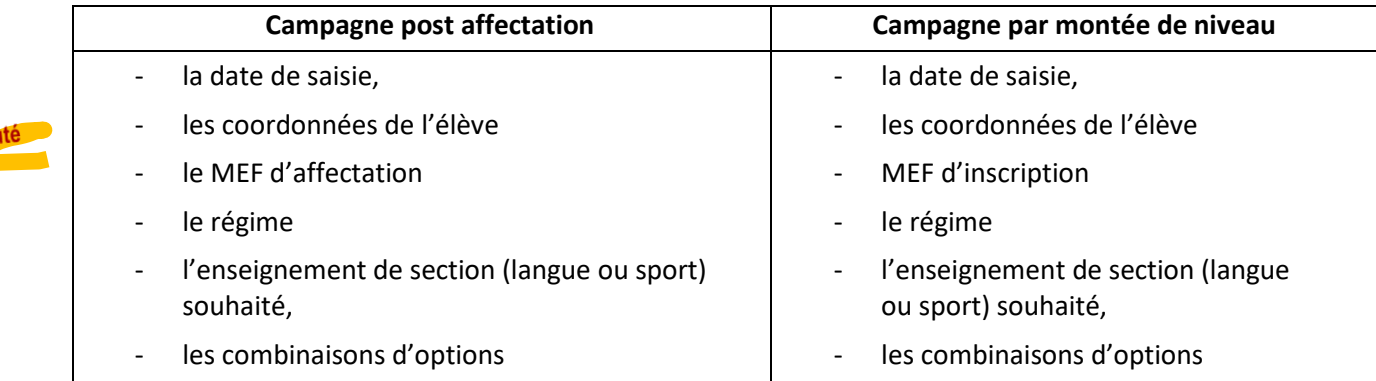

*Dans la mesure ou le service en ligne ne permet pas de demander une inversion de langues (la famille est invitée à se rapprocher du secrétariat), le fichier CSV ne fait pas apparaître les langues.*

**Inscription en ligne Lycée- FAQ V1.0\_Mai2021.docx**

Nouveal 2021

## <span id="page-10-0"></span>**9.4 Un dossier élève « en attente » dans SIECLE-BEE peut-il être importé avant la fin de la campagne de télé-inscription ?**

**Oui, l'établissement peut importer les dossiers d'affectation dans BEE à tout moment de la campagne**, quel que soit leur statut au regard de l'inscription en ligne.

L'import d'un dossier « en attente » est possible à tout moment, même pendant la campagne d'inscription en ligne, mais **cette opération ne doit être effectuée que si l'on est certain que la famille ne procédera pas à l'inscription en ligne** (par exemple, si elle a explicitement demandé à réaliser la démarche de manière classique auprès du secrétariat). En effet, **l'import d'un dossier « en attente » le soustrait définitivement de l'inscription en ligne**.

## <span id="page-10-1"></span>**9.5 L'inscription en ligne peut-elle générer des doublons d'élèves ou de responsables, à l'import des dossiers dans la base élèves du lycée d'affectation ?**

**Oui**, mais dans les mêmes conditions que lors de la procédure classique d'inscription, à savoir :

- aucun doublon pour les élèves : si un élève télé-inscrit présente un nom, des prénoms et une date de naissance identiques à ceux d'un élève déjà dans la base du lycée, le dossier sera rejeté ;
- des doublons potentiels pour les responsables : s'agissant d'un nouvel élève, ses responsables sont créés dans la base du lycée, même si un autre élève déjà dans l'établissement a le(s) même(s) responsable(s).

À l'issue du traitement de l'import des dossiers d'affectation, **l'établissement est invité à lancer le traitement de détection des doublons de responsables**.

**Il est important d'éliminer les doublons de responsables sans tarder, afin d'éviter les problèmes de comptes avec les ENT.**

## Nouveautés

## <span id="page-10-2"></span>**POUR LES ÉTABLISSEMENTS AYANT PARTICIPÉ EN 2020, QUELS SONT LES CHANGEMENTS EN 2021 ?**

- Tous les niveaux du lycée sont couverts par le service Inscription en ligne (hors formations post bac)
- Le paramétrage des 3 niveaux est indépendant :
	- $\checkmark$  Inscription en 1<sup>re</sup> année lycée
	- $\checkmark$  Inscription en 2<sup>e</sup> année lycée
	- $\checkmark$  Inscription en 3<sup>e</sup> année lycée
- Les établissements peuvent choisir de paramétrer plusieurs services
- 2 types de campagnes d'inscription : inscription post affectation et inscription par montée de niveau.
- Pour l'inscription par montée de niveau, l'établissement doit avoir procédé, préalablement à l'ouverture du service, à l'initialisation dans BEE des dossiers des élèves dans l'année en préparation (MEF, langues, ES si voie générale, langue/sport de section le cas échéant).
- La durée des campagnes d'inscription (ouverture du service aux familles) décidées par les établissements avec une borne de début pour la campagne post affectation définie par l'académie
- Le lycée peut importer à tout moment dans BEE, le MEF ou l'ensemble MEF d'inscription + options